České vysoké učení technické v Praze Fakulta stavební Katedra geomatiky

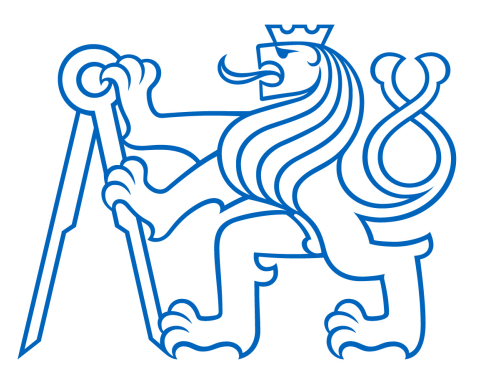

# Semestrální práce 155UZPR Úvod do zpracování prostorových dat

# Skupina A

Bc. Monika Křížová Bc. Marek Homann Bc. František Mužík

# Sledování pohybu ledovců v letech 2015-2020

Studijní program: Geodézie a kartografie Studijní obor: Geomatika

Praha 2021

# Obsah

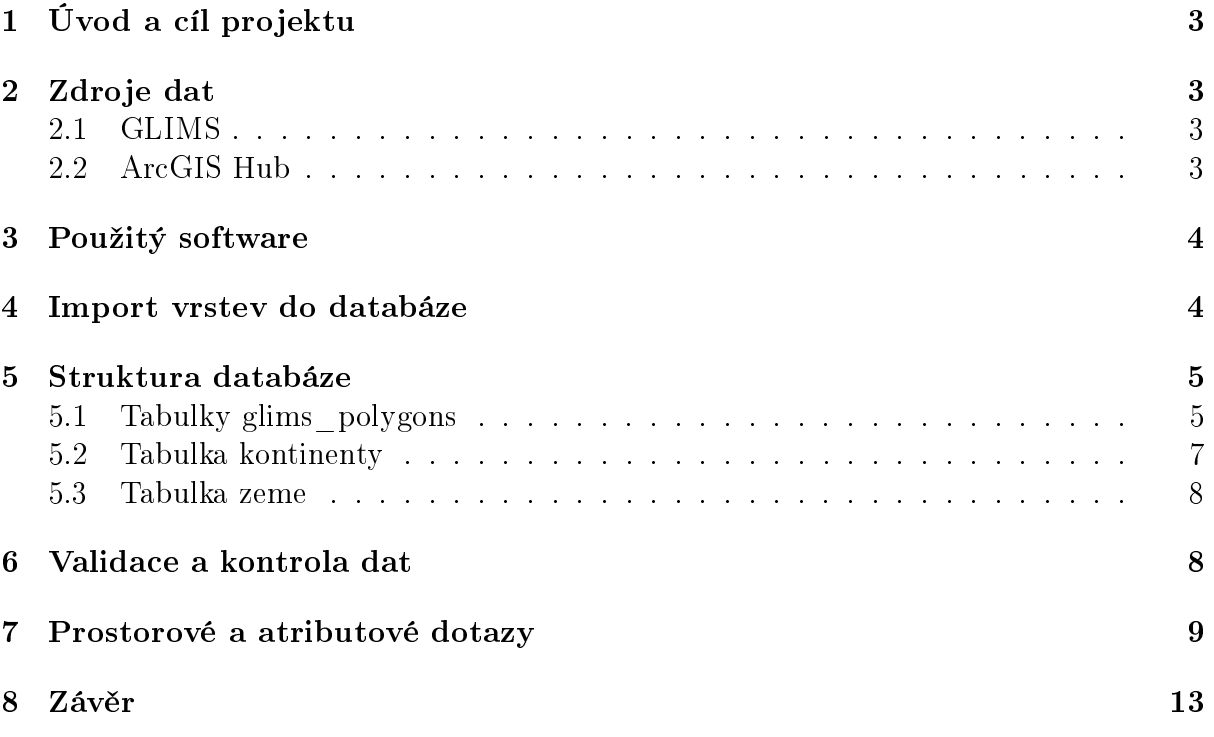

# 1 Úvod a cíl projektu

Dokumentace k semestrálnímu projektu Sledování pohybu ledovců v letech 2015–2020, který byl vytvořen v rámci předmětu 155UZPR Úvod do zpracování prostorových dat na FSv CVUT v zimním semestru 2020–2021. Semestrální projekt vypracovali Bc. Monika Křížová, Bc. Marek Hoffmann a Bc. František Mužík.

Cílem projektu bylo na základě prostorových a atributových dotazů určit pohyb a stav ledovců mezi roky 2015–2020. Změny byly zkoumány také dle území jednotlivých států či kontinentů, jejichž hranice jsou taktéž součástí databáze. Mezi sledované jevy patřily například změny rozlohy ledovců nebo poměru pevninských a oceánských ledovců na vybraném území.

## 2 Zdroje dat

Vstupní data pro práci byla získána ze dvou zdrojů – ze serveru GLIMS (Global Land Ice Measurements from Space) [3] a z ArcGIS Hub [1]

#### 2.1 GLIMS

GLIMS, aneb Global Land Ice Measurements from Space (obrázek 1) je iniciativa určená ke sledování světových ledovců pomocí satelitních dat. Data získaná díky této iniciativě, byla použita v řadě projektů, přičemž jedním z nejzajímavějších výstupů je stejnojmenná kniha z roku 2014 [4].

Databáze GLIMS zdarma poskytuje data o ledovcích z celého světa již od roku 2015. Data v sobě zahrnují jak pevninské, tak oceánské ledovce. Podrobný výpis atributů je sepsaný v kapitole 5. Distribuce dat probíhá v souřadnicovém systému WGS-84 (EPSG: 4326).

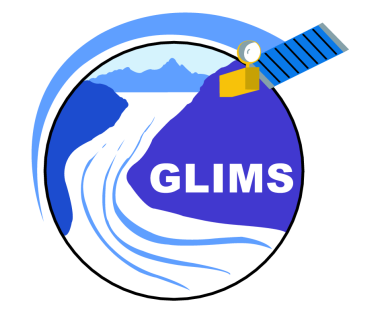

Obrázek 1: Logo GLIMS.

#### 2.2 ArcGIS Hub

ArcGIS Hub (obrázek 2) je platforma umožňující sdílení dat v rámci komunity uživatelů Esri. Je volně přístupná a pro stažení dat není nutné mít vytvořený uživatelský účet  $[1]$ 

Na příslušném webu [1] je možné vyhledávat data na základě širokého spektra filtrů (dle zdroje, kategorie, regionu, atd.). Po otevření vyhledaného datasetu se zobrazí jeho náhled v mapě, stručný popis, výčet atributů, přímá možnost tvorby webové mapy nebo stažení souboru do počítače. Z této platformy byly získány vrstvy zemí a kontinentů v souřadnicovém systému WGS-84 (EPSG: 4326).

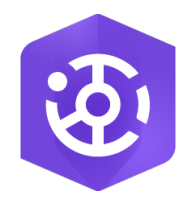

Obrázek 2: Logo ArcGIS Hub.

# 3 Použitý software

Pro zpracování projektu byl použit open source software QGIS [7] ve verzi 3 . 14 . 15. Tento software s pomocí modulu Správce databází, umožňuje práci s objektově – relačním databázovým systémem PostgreSQL [6] (obrázek 3).

Správce databází dovoluje nahlížení na data z pohledu databáze, provádění SQL příkazů, import nových vrstev nebo zobrazení dat v mapovém okně.

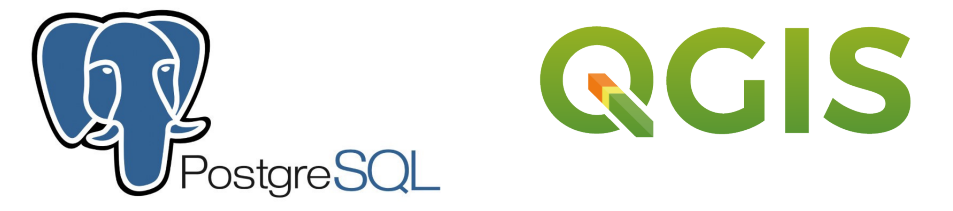

Obrázek 3: Loga PostgreSQL [6] (vlevo) a QGIS [7] (vpravo).

## 4 Import vrstev do databáze

Import vrstev stažených ze zdrojů, které byly popsány v kapitole 2, proběhl v prostředí softwaru QGIS. Databáze pro projekt byla dopředu vytvořena vyučujícím Ing. Martinem Landou, Ph.D. Nebylo tedy potřeba databázi vytvářet od úplného počátku.

Nejprve bylo nutné stažený shapefile s vrstvou zobrazit v mapovém okně, protože pak se vrstva zobrazila v nabídce Vstup, která se nachází v záložce Importovat vektorovou vrstvu. Tuto záložku lze naleznout ve Správci databází pod ikonou Importovat  $vrstvu/soubor.$  Při importu bylo nutné sledovat několik podmínek pro výstupní tabulku – správně zvolené schéma, správnou vstupní vrstvu, souřadnicový systém (již výše zmíněný WGS-84) a další možnosti, které jsou zobrazeny na obrázku 4.

Import trval poměrně dlouhou dobu (cca 30 minut pro každou vrstvu s ledovci), tudíž byl výhradně prováděn přes vzdálený přístup Citrix [2].

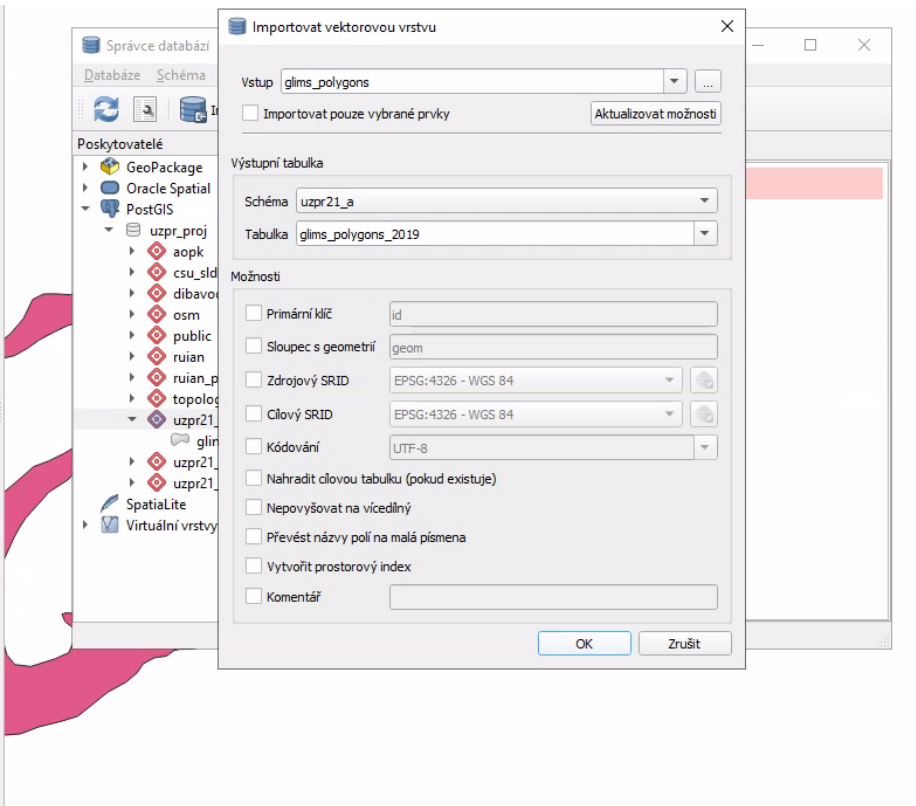

Obrázek 4: Import vrstev do databáze v prostředí programu QGIS.

# 5 Struktura databáze

Struktura databáze se dělí na 3 hlavní skupiny tabulek – ledovce mezi lety 2015–2020 (glims polygons  $20^{**}$ ), kontinenty (kontinenty) a státy (zeme). Podrobnější struktury jednotlivých tabulek jsou na obrázcích 5, 6 a 7.

## 5.1 Tabulky glims\_polygons

- id: jednoznačné číslo v tabulce
- **geom:** označení typu geometrie
- **line** type: kategorie ohraničující linie
- anlys\_id: £íslo pro práci v rámci GLIMS
- **glac** id: jednoznačné číslo ledovce
- **anlys** time: čas pořízení záznamu
- **area:** rozloha ve čtverečních kilometrech ze záznamů analytika
- · db area: rozloha ve čtverečních kilometrech z výpočtu v databázi
- $\bullet\,$  width: šířka ledovce v metrech
- length: délka ledovce v metrech
- **primeclass:** klasifikace ledovce dle World Glacier Monitoring Service (WGMS)
- **min** elev: nadmořská výška nejnižší části ledovce v metrech
- mean elev: průměrná nadmořská výška ledovce v metrech
- **max** elev: nadmořská výška nejvyšší části ledovce v metrech
- src date: datum pořízení záznamu
- rec\_status: status záznamu
- **glac** name: název ledovce
- wgms id: jednoznačné označení ledovce dle WGMS
- **· local id:** jednoznačné označení ledovce dle GLIMS
- glac stat: stav ledovce
- subm id: označení ledovce dle GLIMS
- release dt: datum, po kterém jsou záznamy zveřejněny
- proc desc: popis zpracování obrysů ledovce
- **rc** id: označení pro regionální centrum GLIMS
- **geog** area: geografický region
- chief affl: příslušnost vedoucího regionálního centra
- submitters: zadavatel
- analysts: analytik

| #                 | <b>Jméno</b> | <b>Typ</b>                    | <b>Délka</b> | <b>Null</b> | <b>Výchozí</b>                                  | Komentář |
|-------------------|--------------|-------------------------------|--------------|-------------|-------------------------------------------------|----------|
| 1                 | id           | int <sub>4</sub>              | 4            | N           | nextval('glims_polygons_2015_id_seq'::regclass) |          |
| 2                 | geom         | geometry (MultiPolygonZ,4326) |              | Y           |                                                 |          |
| з                 | line_type    | varchar (20)                  |              | Y           |                                                 |          |
| 4                 | anlys_id     | numeric                       |              | Y           |                                                 |          |
| 5                 | glac_id      | varchar (20)                  |              | Y           |                                                 |          |
| 6                 | anlys time   | varchar (20)                  |              | Υ           |                                                 |          |
| 7                 | area         | numeric                       |              | Y           |                                                 |          |
| 8                 | db area      | numeric                       |              | Y           |                                                 |          |
| 9                 | width        | numeric                       |              | Y           |                                                 |          |
| 10                | length       | numeric                       |              | Y           |                                                 |          |
| 11                | primeclass   | numeric                       |              | Ÿ           |                                                 |          |
| $12 \overline{ }$ | min elev     | numeric                       |              | Υ           |                                                 |          |
| 13                | mean_elev    | numeric                       |              | Y           |                                                 |          |
| 14                | max_elev     | numeric                       |              | Y           |                                                 |          |
| 15                | src_date     | varchar (20)                  |              | Υ           |                                                 |          |
| 16                | rec_status   | varchar (20)                  |              | Y           |                                                 |          |
| 17                | glac_name    | varchar (50)                  |              | Υ           |                                                 |          |
| 18                | wgms_id      | varchar (31)                  |              | Y           |                                                 |          |
| 19                | local_id     | varchar (22)                  |              | Υ           |                                                 |          |
| 20                | glac_stat    | varchar (20)                  |              | Y           |                                                 |          |
| 21                | subm id      | numeric                       |              | Y           |                                                 |          |
| 22                | release_dt   | varchar (20)                  |              | Y           |                                                 |          |
| 23                | proc_desc    | varchar (255)                 |              | Y           |                                                 |          |
| 24                | rc id        | numeric                       |              | Y           |                                                 |          |
| 25                | geog_area    | varchar (72)                  |              | Y           |                                                 |          |
| 26                | chief_affl   | varchar (70)                  |              | Y           |                                                 |          |
| 27                | parent id    | varchar (20)                  |              | Y           |                                                 |          |
| 28                | submitters   | varchar (80)                  |              | Y           |                                                 |          |
| 29                | analysts     | varchar (80)                  |              | Υ           |                                                 |          |

Obrázek 5: Podrobná struktura tabulky glims\_polygons\_20\*\*.

## 5.2 Tabulka kontinenty

- id: jednoznačné číslo v tabulce
- **geom:** označení typu geometrie
- **fid:** jednoznačné číslo v tabulce
- continent: název kontinentu
- $\bullet$ sqmi: rozloha ve čtvrtečních mílích
- $\bullet$ sqkm: rozloha ve čtverečních kilometrech
- **shape are:** délka ohraničujícího polygonu
- shape len: rozloha polygonu

| # | <b>Jméno</b> | <b>Typ</b>                   | Délka | <b>Null</b>  | <b>Výchozí</b>                         | Komentář |
|---|--------------|------------------------------|-------|--------------|----------------------------------------|----------|
|   | id           | int <sub>4</sub>             | 4     | N            | nextval('kontinenty_id_seq'::regclass) |          |
|   | geom         | geometry (MultiPolygon,4326) |       | v            |                                        |          |
|   | fid          | int <sub>4</sub>             | 4     | v            |                                        |          |
| 4 | continent    | varchar (13)                 |       | $\checkmark$ |                                        |          |
| 5 | sqmi         | numeric                      |       | $\checkmark$ |                                        |          |
| 6 | sakm         | numeric                      |       | $\checkmark$ |                                        |          |
|   | shape are    | numeric                      |       | v            |                                        |          |
| 8 | shape len    | numeric                      |       | $\sqrt{}$    |                                        |          |

Obrázek 6: Podrobná struktura tabulky kontinenty.

### 5.3 Tabulka zeme

- id: jednoznačné číslo v tabulce
- **geom:** označení typu geometrie
- **fid:** jednoznačné číslo v tabulce
- country: název území
- iso: zkratka území
- $\bullet$  countryaff: název státu, který území spravuje
- aff iso: zkratka státu
- **shape leng:** délka ohraničujícího polygonu
- shape area: rozloha polygonu

| # | <b>Jméno</b> | Typ                          | <b>Délka</b> | <b>Null</b> | <b>Výchozí</b>                   | <b>Komentář</b> |
|---|--------------|------------------------------|--------------|-------------|----------------------------------|-----------------|
|   | id           | int <sub>4</sub>             | 4            | N           | nextval('zeme_id_seq'::regclass) |                 |
|   | qeom         | geometry (MultiPolygon,4326) |              | Y           |                                  |                 |
|   | fid          | int <sub>4</sub>             | 4            | Y           |                                  |                 |
| 4 | country      | varchar (40)                 |              | Y           |                                  |                 |
|   | iso          | varchar (2)                  |              | v           |                                  |                 |
| 6 | countryaff   | varchar (32)                 |              | Y           |                                  |                 |
|   | aff iso      | varchar (2)                  |              | v           |                                  |                 |
| 8 | shape leng   | numeric                      |              | Y           |                                  |                 |
| 9 | shape area   | numeric                      |              | v           |                                  |                 |

Obrázek 7: Podrobná struktura tabulka zeme.

## 6 Validace a kontrola dat

Pomocí funkcí st\_isvalid a st\_isvalidreason byla provedena kontrola validace dat, zjištěné výsledky jsou uvedeny v tabulce 1.

| tabulka                      | zeme | kontinenty | glims 2015 | glims 2020 |
|------------------------------|------|------------|------------|------------|
| celkem prvků v tabulce       | 249  |            | 307159     | 548914     |
| z toho nevalidních           |      |            | 7248       | 19231      |
| <b>Ring Selfintersection</b> |      |            | 5996       | 15370      |
| Interior is disconnected     |      |            |            |            |
| Selfintersection             |      |            | 1190       | 3647       |
| <b>Duplicate Rings</b>       |      |            |            | 213        |

Tabulka 1: Výčet nevalidních prvků v tabulkách

#### Výpočet počtu nevalidních prvků

```
select count(*)
from glims_polygons_2015
where st_isvalid(geom) is false
```
Zjištění důvodu nevalidity dat

```
select st_isvalidreason(geom)
from glims_polygons_2015
where st_isvalid(geom) is false
```
Validace dat

```
create table g15valid as
(
select id, geom, glac_name from glims_polygons_2015
where st_isvalid(glims_polygons_2015.geom) is false
)
alter table g15valid add primary key (id)
update g15valid set geom =
st_multi(st_collectionextract(st_makevalid(geom),3))
update glims_polygons_2015 set geom = g15valid.geom
from g15valid
where glims_polygons_2015.id = g15valid.id
drop table g15valid
```
### Kontrola validace dat

select count(\*) from glims\_polygons\_2015 where st\_isvalid(geom) is false

## 7 Prostorové a atributové dotazy

1. Jak se změnila rozloha ledovce Vatnajokull, největšího ledovce Islandu a druhého největšího ledovce Evropy?

```
select round(
(select st_area(st_transform(st_union(l2015.geom), 5638))/1e6
from glims_polygons_2015 as l2015 --LAEA Europe
join zeme as z on st_intersects(l2015.geom,z.geom)
where country = 'Iceland'
and glac_name = 'Vatnajokull')::numeric -
(select st_area(st_transform(st_union(l2020.geom), 5638))/1e6
from glims_polygons_2020 as l2020 --LAEA Europe [m]
join zeme as z on st_intersects(l2020.geom,z.geom)
where country = 'Iceland'
and glac_name = 'Vatnajokull': : numeric, 2)
```
Výsledek: změna o 66,91  $km^2$ 

2. Jaký je procentuální úbytek rozlohy ledovce Vatnajokull v rozmezí let 20152020?

```
select 100 - round(
(select st_area(st_transform(st_union(l2020.geom), 5638))/1e6
from glims_polygons_2020 as l2020 --LAEA Europe [m]
join zeme as z on st_intersects(l2020.geom,z.geom)
where country = 'Iceland'
and glac_name = 'Vatnajokull')::numeric *100 /
(select st_area(st_transform(st_union(l2015.geom), 5638))/1e6
from glims_polygons_2015 as l2015 --LAEA Europe
join zeme as z on st_intersects(l2015.geom,z.geom)
where country = 'Iceland'
and glac_name = 'Vatnajokull': numeric, 2)
```
Výsledek: 0,82 %

3. Jaký je největší ledovec v databázi? Jaká je jeho rozloha? EPSG: 6933 – NSDIC EASE

```
select DISTINCT glac_name, db_area, geom, geog_area
from uzpr21_a.glims_polygons_2020
where db_area = (select max(db_area) fromuzpr21_a.glims_polygons_2020);
```
NEBO:

```
select round(st_area(st_transform(geom, 6933))::numeric/1e6,2),
glac_name from glims_polygons_2020
where st_area(st_transform(geom, 6933)) = (select
max(st_area(st_transform(geom, 6933))) from glims_polygons_2020)
```
**Výsledek:** Pine Island Glacier, rozloha:  $165079,19$   $km^2$ 

#### 4. Leží nějaký ledovec na rovníku? Na území jakého státu?

```
select country from glims_polygons_2020 as l
join zeme as z
on st_intersects(z.geom, l.geom)
where st_intersects(st_geometryfromtext('LINESTRING(-180 0, 180 0)', 4326), l.geom)
```
Výsledek: bezejmenný ledovec v Ekvádoru

5. Kolik ledovců se nachází alespoň částečně v Rakousku?

```
select count(*)
from glims_polygons_2020 as l
join zeme as z
on st_intersects(l.geom, z.geom)
where country = 'Austria';
```
Výsledek: 6586

6. Průměrná nadmořská výška ledovců v Peru? (2 desetinná místa)

```
create temporary table Peru as select geom from zeme where country = 'Peru'
select round(avg(mean_elev),2) from glims_polygons_2020 as l
join Peru as p
on st_intersects(l.geom, p.geom)
```
Výsledek: 1771,58 m

7. Jaký je posun centroidu Vatnajokulu za posledních 6 let? (2 desetinná místa)

```
select round(st distance(
(select st_centroid(st_union(st_transform(geom, 4087)))
from glims_polygons_2020 where glac_name = 'Vatnajokull'),
(select st_centroid(st_union(st_transform(geom, 4087)))
from glims_polygons_2015 where glac_name = 'Vatnajokull'))::numeric/1e3, 2)
```

```
Výsledek: 0.22 km^2
```
8. Kolik je posun centroidu Vatnajokulu ročně?

```
select round(st_distance(
(select st_centroid(st_union(st_transform(geom, 5638)))
from glims_polygons_2020 where glac_name = 'Vatnajokull'),
(select st_centroid(st_union(st_transform(geom, 5638)))
from glims_polygons_2015 where glac_name = 'Vatnajokull'))::numeric/6, 2)
```
Výsledek: 35,84 m/rok

9. Jaký je název nejbližšího ledovce od Fakulty Stavební ČVUT? V jaké vzdálenosti se nachází a v jaké geografické oblasti? (2 desetinná mista)

```
select round(ST_Distance(st_GeomFromText('POINT(1601670.45 5577548.91)',4087),
st_transform(glims_polygons_2020.geom, 4087))::numeric/1000,2)
as vzd, glac_name, geog_area
from glims_polygons_2020
order by vzd asc limit 1
```
NEBO:

```
select round((st_GeomFromText('POINT(1601670.45 5577548.91)',4087) <->
st_transform(glims_polygons_2020.geom, 4087) )::numeric/1e3,2)
as vzd, glac_name, geog_area
from glims_polygons_2020
order by vzd asc limit 1
```
Výsledek: Hallstattter Gletscher, 301,77 km, Austrian Alps

10. Do jaké geografické oblasti spadá nejvíce ledovců?

```
select geog_area, count(*) as pocet
from glims_polygons_2020
group by geog_area
order by pocet desc
limit 2
```
Výsledek: Randolph Glacier Inventory / Asia

11. Kde se nachází nejvíce suťových ledovců?

```
select country, count(*) as pocet
from glims_polygons_2020 as l
join zeme as z
on st_intersects(l.geom, z.geom)
where line_type = 'debris_cov'
group by country
order by pocet
desc limit 1
```
Výsledek: France, 486

12. Jaký ledovec má největší převýšení?

```
select distinct glac_name, country, geog_area, (max_elev - min_elev)
as prevyseni
from glims_polygons_2020 as l
join zeme as z
on st_intersects(l.geom, z.geom)
where glac_id = (select glac_id from glims_polygons_2020
where min_elev > 0
and glac_name <> 'None'
order by (max_elev - min_elev) desc limit 1)
and (max_elev - min_elev) > 0
```
Výsledek: Seward Glacier, Canada and USA, Randolph Glacier Inventory and Various (NSDIC), 5937/0

### 13. Kolik ledovců se nachází do 500 km od Fakulty Stavební ČVUT

```
select count(*) from glims_polygons_2020 as l
where st_distance(st_GeomFromText('POINT(1601670.45 5577548.91)',4087),
st_transform(1,geom,4087)) < 500*1e3
```
Výsledek: 4548

14. Kolik procent z ledovců ležících celou svou plochou za polárním kruhem nemá jméno? (severním i jižním)

```
select round((100* (
select count(*) from glims_polygons_2020
where st\_ymin(geom) > 66.55 or st\_ymax(geom) < -66.55and glac_name = 'None'))::numeric/(select count(*)
from glims_polygons_2020
where st\_ymin(geom) > 66.55 or st\_ymax(geom) < -66.55: numeric, 2)
```
Výsledek: 99,29 %

15. Jaké území zabíraly ledovce v Italských Alpách v roce 2017?

```
select round(sum(distinct db area), 2)
as atribut, round(sum(st_area(st_transform(geom, 6933)))::numeric/1e6,2)
as funkce from glims_polygons_2017
where geog_area = 'Italian Alps'
```
Výsledek: 21,48 %

16. Na území jakých africkýho států se nachází ledovce?

```
select country, count(*) as pocet from glims_polygons_2020 as l
join zeme as z on st_intersects(l.geom, z.geom)
join kontinenty as k on st_intersects(z.geom, k.geom)
where continent = 'Africa'
group by country
order by pocet desc
```
**Výsledek:** Tanzania – 25, Uganda – 11, Kenya – 7, Congo DRC – 3, South Africa – 1

17. Jaké ledovce analyzuje pan Matthew Beedle?

```
select glac_name from glims_polygons_2020
where analysts = 'Beedle, Matthew'
```
Výsledek: tabulka o 355 záznamech

### 8 Závěr

Cílem projektu bylo na základě prostorových a atributových dotazů určit pohyb a stav ledovců mezi roky 2015–2020. Změny byly zkoumány zejména pro menší území, což bylo zapříčiněno velkých rozsahem dat. Pro pochopení souvislostí a některých trendů plynoucích z výsledků sql dotazů, může být menší území uchopitelnější.

V kapitole 6 byl naznačen postup validace dat, přičemž cílem bylo nevalidní data opravit, nicméně postup nastíněný v [5] se nám nepodařilo rekonstruovat, a proto byla výsledná validace dat provedena pouze způsobem uvedeným v kapitole 6. Data pro ledovce

z let 2016, 2017 a 2019 nebyla validována, protože se ve výše uvedených dotazech využívají jen minimálně.

Většina dotazů byla tvořena tak, aby jejich výsledkem byla odpověď na komplexnější otázky, z tohoto důvodu nejsou součástí dokumentace velmi jednoduché dotazy. Zároveň byl záměr vztáhnout některé dotazy k poloze FSv ČVUT a vytvořit dotazy nad rámec výuky předmětu UZPR.

## Použitá literatura

- [1] ArcGIS Hub. https://hub.arcgis.com/.[cit.2021-14-01].
- [2] CITRIX WORKSPACE. https://www.fsv.cvut.cz/vic/sw/citrix.php.[cit. 2021-16-01].
- [3] Global Land Ice Measurements from Space. http://www.glims.org/ .[cit.2021-14-01]. Raup, B.H.; A. Racoviteanu; S.J.S. Khalsa; C. Helm; R. Armstrong; Y. Arnaud (2007). "The GLIMS Geospatial Glacier Database: a New Tool for Studying Glacier Change". Global and Planetary Change 56:101-110. (doi:10.1016/j.gloplacha.2006.07.018).
- [4] KARGEL, J.S., G. L. M. B. A. K. B. R. E. Global Land Ice Measurements from Space. Global Land Ice Measurements from Space, 2014. 33 chapters, 876 pages. ISBN 978-3-540-79817-0.
- [5] POSTGIS. https://trac.osgeo.org/postgis/wiki/UsersWikiCleanPolygons? fbclid=IwAR2oa25IOAlxSIBJa3v4g4j5z0XzE6TltTJ3KPFSSlyOYy4-H86OPzc2QrY.[cit. 2021-19-01].
- [6] POSTGRESQL. https://www.postgresql.org/.[cit.2021-14-01].
- [7] QGIS. https://www.qgis.org/en/site/index.html.[cit.2021-14-01].